Dit document is gedownload door () op April 27, 2024.

Mag alleen gekopieerd worden voor gebruik binnen de school van 'gebruiker'. Zie ook de abonnementsvoorwaarden van Leapo.

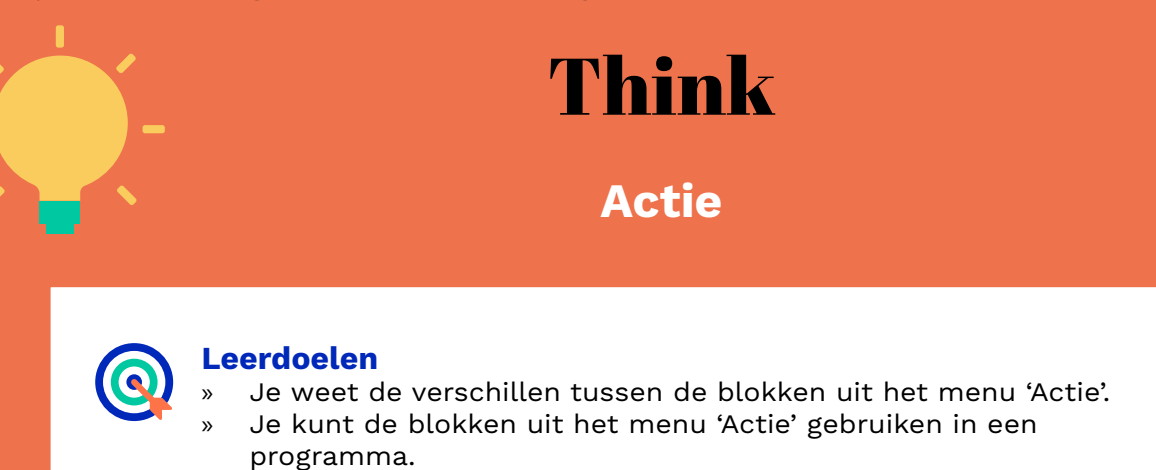

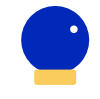

#### **Benodigde Blocks**

- » Blokprogrammeren
- » mBot Ranger

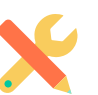

## **Benodigdheden**

- » Computer met mBlock 5
- » mBot Ranger

### **Wat is het?**

In het menu 'Actie' vind je verschillende blokken. Met deze blokken kun je de mBot Ranger vooruit, achteruit, naar links en naar rechts laten rijden. Daarnaast is er een stopblok om de Ranger te laten stoppen met bewegen.

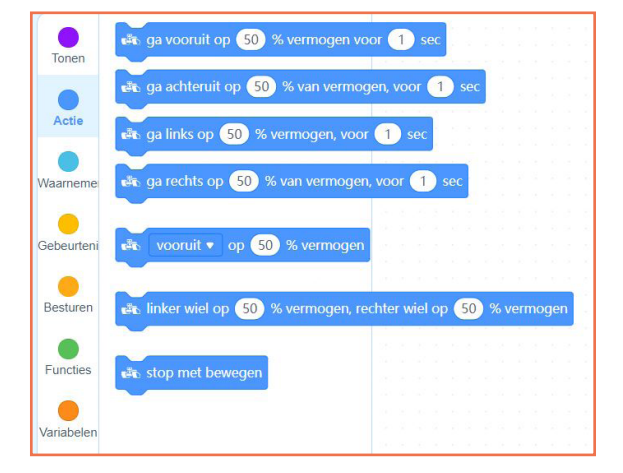

#### **Hoe werkt het?**

De blokken uit het menu 'Actie' zijn los te gebruiken. Je hebt, naast een gebeurtenisblok, geen andere blokken nodig om met actieblokken te programmeren. Je kunt afhankelijk van het blok het vermogen en/of de duur van de beweging bepalen en de wielen afzonderlijk aansturen.

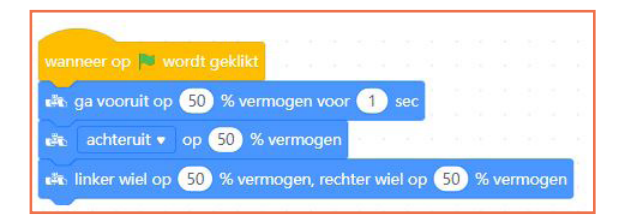

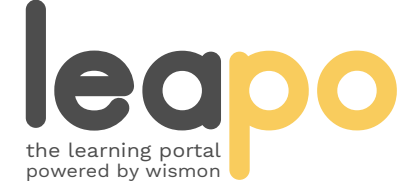

Dit document is gedownload door () op April 27, 2024.

Mag alleen gekopieerd worden voor gebruik binnen de school van 'gebruiker'. Zie ook de abonnementsvoorwaarden van Leapo.

# Actieblokken

## **Hoe werkt het?**

Kies in het menu onder 'Gebeurtenissen' een startblok en sleep het naar het script.

Ga naar de categorie 'Actie' en sleep het blok 'vooruit' naar het script onder het startblok. Doe dit nog drie keer zodat je vier 'ga vooruit'-blokken onder het startblok hebt staan. Voeg aan het eind een 'stop met bewegen'-blok toe zodat de Ranger stopt met bewegen.

Kies voor elk blok een andere richting en verander de getallen om het vermogen aan te passen. Zo zorg je dat de Ranger elke beweging met een ander vermogen kan uitvoeren.

Maak een nieuw script met de blokken 'ga vooruit op', 'ga achteruit op', 'ga links op', 'ga rechts op' en 'linkerwiel op, rechterwiel op'. Pas bij elk blok het vermogen aan. Wanneer je het vermogen voor de afzonderlijke wielen hetzelfde houdt, rijdt de Ranger rechtdoor. Stel je voor elk wiel een ander vermogen in, dan zal de Ranger meer naar rechts of naar links rijden. Bepaal bij de blokken waar dit kan hoe lang elke beweging uitgevoerd moet worden en verander het aantal seconden.

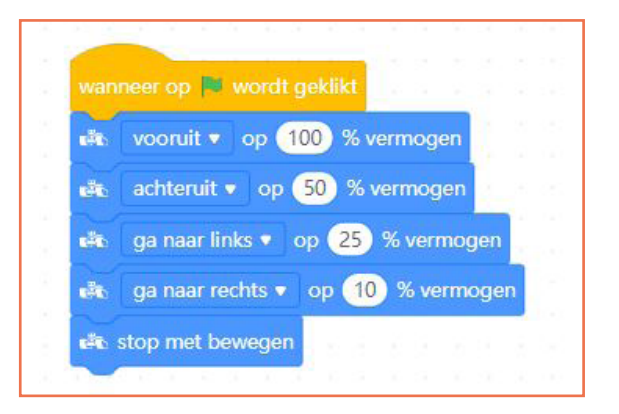

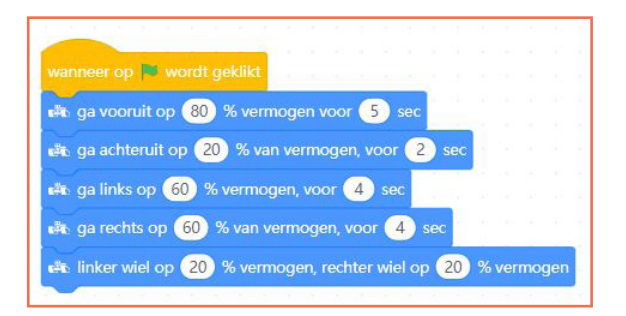

#### **Oefenopdracht**

Laat de mBot Ranger binnen 20 seconden een vorm van een plus rijden (+). Zorg dat je minimaal drie verschillende actieblokken gebruikt en de Ranger het meeste vermogen levert wanneer hij vooruit rijdt.

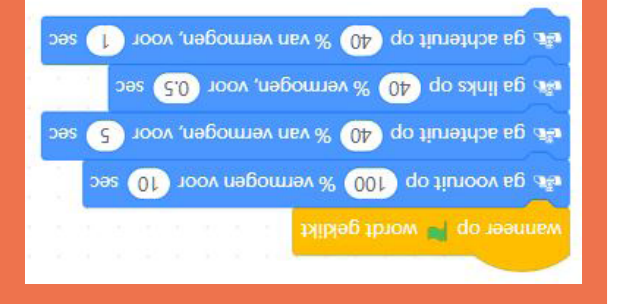

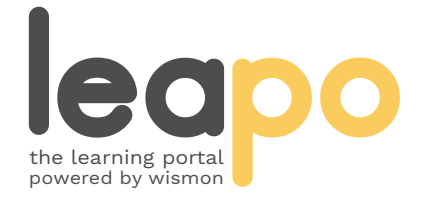